# **OptiPlex 5250 All-in-One**

## Quick Start Guide

**Snelstartgids** Skrócona instrukcja uruchomienia Priročnik za hitri zagon

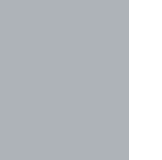

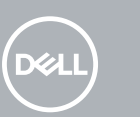

### **1 Connect the power cable and other devices**

Sluit de stroomkabel en andere apparaten aan Podłącz kabel zasilania i inne urządzenia Conectati cablul de alimentare și celelalte dispozitive Priključitev napajalnega kabla in drugih naprav

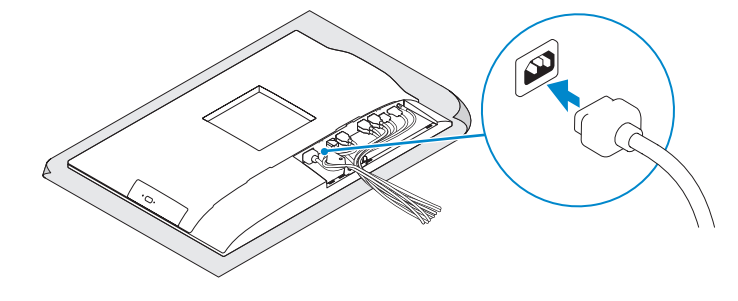

#### **NOTE: If you are connecting a wireless keyboard or mouse, see the documentation that shipped with it.**

**Z** N.B.: Als u een draadloos toetsenbord of draadloze muis aansluit, raadpleeg dan de meegeleverde documentatie.

### **2 Connect the keyboard and mouse**

Sluit het toetsenbord en de muis aan Podłącz klawiaturę i mysz Conectaţi tastatura şi mouse-ul Priključite tipkovnico in miško

**UWAGA:** Jeśli podłączasz klawiaturę lub mysz bezprzewodową, zapoznaj się z dostarczoną z nią dokumentacją.

**NOTĂ:** În cazul în care conectaţi o tastatură sau un mouse wireless, consultaţi documentaţia furnizată împreună cu dispozitivul respectiv.

**OPOMBA:** Pri priključevanju tipkovnice ali miške upoštevajte dokumentacijo, ki jima je bila priložena.

### **5 Install the stand**

De standaard installeren | Zainstaluj podstawkę Instalați suportul | Namestite stojalo

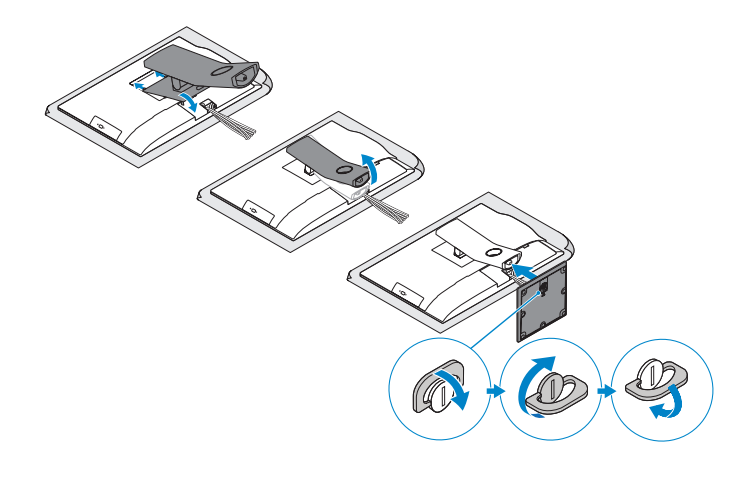

### **6 Press the power button**

Druk op de aan-uitknop. | Naciśnij przycisk zasilania Apăsaţi pe butonul de alimentare | Pritisnite gumb za vklop

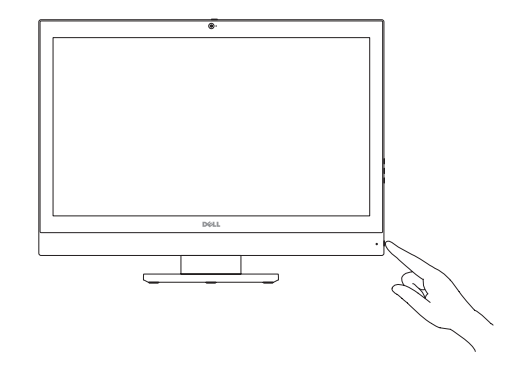

#### **Product support and manuals**

Productondersteuning en handleidingen Pomoc techniczna i podręczniki Manuale și asistență pentru produse Podpora in navodila za izdelek

**Dell.com/support Dell.com/support/manuals Dell.com/support/windows**

**Contact Dell** Contact opnemen met Dell | Kontakt z firmą Dell Contactaţi Dell | Stik z družbo Dell

**Dell.com/contactdell**

**Regulatory and safety** Regelgeving en veiligheid | Przepisy i bezpieczeństwo Reglementări şi siguranţă | Zakonski predpisi in varnost

**Dell.com/regulatory\_compliance**

**Regulatory model** Beschreven model: | Model Model pentru reglementare | Regulatorni model

**W14B**

**Regulatory type** Beschreven type | Typ Tip de reglementare | Regulativna vrsta

**W14B002**

<u>o III in minimi in mini</u> OCKX1FA00

**Computer model** Computermodel | Model komputera

Modelul computerului | Model računalnika

**OptiPlex 5250 All-in-One**

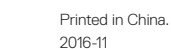

© 2016 Dell Inc. © 2016 Microsoft Corporation. © 2016 Canonical Ltd.

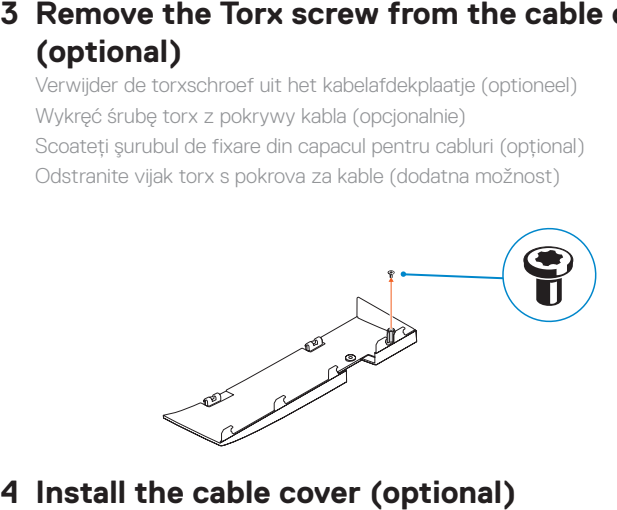

Plaats het kabelafdekplaatje (optioneel) Zainstaluj pokrywę kabla (opcjonalnie) Instalati capacul pentru cabluri (optional) Namestite pokrov za kable (dodatna možnost)

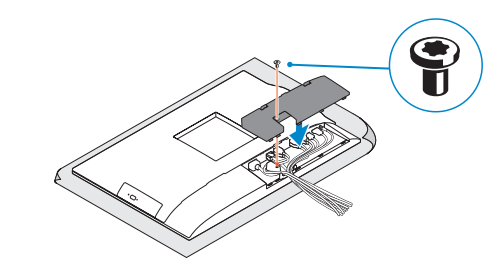

**NOTE:** Securing the cable cover by using the Torx screw is optional. **N.B.:** Het vastzetten van het afdekplaatje met de Torx-schroef is optioneel. **UWAGA:** Zamocowanie pokrywy kabla przy użyciu śruby torx jest opcjonalne. **NOTĂ:** Fixarea capacului pentru cabluri cu ajutorul şurubului cu cap tip stea este opţională. *C* **OPOMBA:** Pritrditev pokrova kabla z vijakom torx je izbirna.

## **Remove the Torx screw from the cable cover (optional)**

Verwijder de torxschroef uit het kabelafdekplaatje (optioneel) Wykręć śrubę torx z pokrywy kabla (opcjonalnie) Scoateți șurubul de fixare din capacul pentru cabluri (opțional) Odstranite vijak torx s pokrova za kable (dodatna možnost)

### **Features** Kenmerken | Funkcje | Caracteristici | Funkcije **1.** Microphone

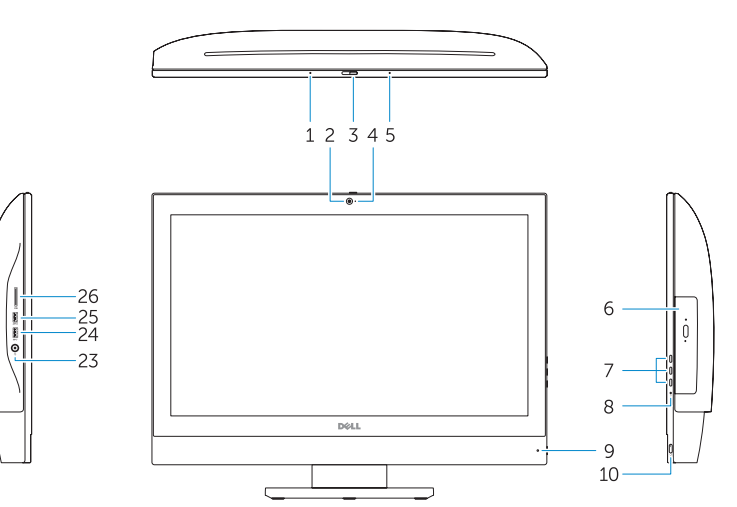

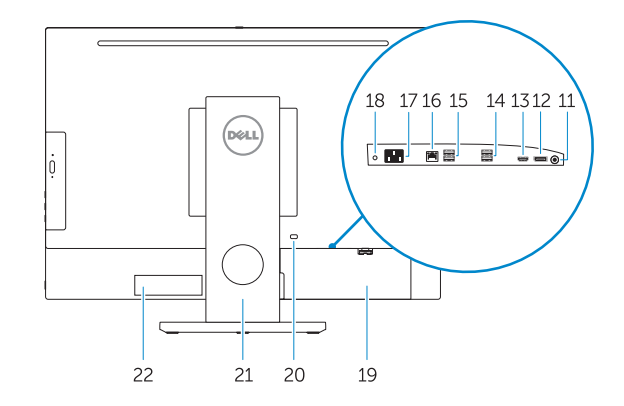

- **16.** Network port **17.** Power connector port **18.** Power diagnostic light **19.** Cable cover **20.** Security cable slot **21.** Stand **22.** Service tag label **23.** Headset connector **24.** USB 3.0 port
- **25.** USB 3.0 port with PowerShare
- **26.** Media card reader
- 
- **2.** Camera (optional)
- **3.** Camera privacy latch (optional)
- **4.** Camera status light (optional)
- **5.** Microphone
- **6.** Optical drive (optional)
- **7.** On Screen Display (OSD) buttons
- **8.** Hard drive status light
- **9.** Power status light
- **10.** Power button/Power light
- **11.** Audio port
- **12.** DisplayPort
- **13.** HDMI out port
- **14.** USB 3.0 ports
- **15.** USB 2.0 ports
- **1.** Microfoon
- **2.** Camera (optioneel)
- **3.** Privacyvergrendeling van camera (optioneel)
- **4.** Camerastatuslampje (optioneel)
- **5.** Microfoon
- **6.** Optisch station (optioneel)
- **7.** On-Screen Display (OSD)-knoppen
- **8.** Statuslampje vaste schijf
- **9.** Statuslampje voeding
- **10.** Aan-uitknop/stroomlampje
- **11.** Audiopoort
- **12.** DisplayPort
- **13.** HDMI-uitgangspoort
- **14.** USB 3.0-poorten
- **15.** USB 2.0-poorten

**16.** Netwerkpoort **17.** Netadapterpoort **18.** Diagnostisch voedingslampje **19.** Kabelafdekplaatje **20.** Sleuf voor beveiligingskabel

**21.** Standaard **22.** Servicetaglabel **23.** Headsetconnector **24.** USB 3.0-poort

- - **14.** Porturi USB 3.0
	- **15.** Porturi USB 2.0
	- **16.** Port de retea

**25.** USB 3.0-poort met PowerShare **26.** mediakaartleesapparaat

**1.** Mikrofon **2.** Kamera (opcjonalna)

- **3.** Zasuwka kamery (opcjonalna) **4.** Lampka stanu kamery (opcjonalna)
- **5.** Mikrofon
- **16.** Złącze sieciowe
- **17.** Złącze zasilania
- **18.** Lampka diagnostyki zasilacza
- **19.** Pokrywa kabla
- **20.** Gniazdo linki antykradzieżowej **21.** Podstawka
- 
- **22.** Etykieta ze znacznikiem serwisowym
- **23.** Złącze zestawu słuchawkowego
- **24.** Port USB 3.0
- **25.** Port USB 3.0 z funkcia PowerShare
- **26.** Czytnik kart pamięci
- 
- 
- **6.** Napęd dysków optycznych (opcjonalny)
- **7.** Przyciski menu ekranowego (OSD)
- **8.** Lampka stanu dysku twardego
- **9.** Lampka stanu zasilania
- **10.** Przycisk zasilania/Lampka zasilania
- **11.** Złącze audio
- **12.** DisplayPort **13.** Wyjście HDMI
- 
- **14.** Porty USB 3.0
- **15.** Porty USB 2.0
- **1.** Microfon
- **2.** Cameră (optională)
- **3.** Dispozitiv de blocare pentru confidențialitatea camerei (opţional)
- **4.** Indicator luminos de stare a camerei (opţional)
- **5.** Microfon
- **6.** Unitate optică (optională)
- **7.** Butoane pentru afișare pe ecran (OSD) **21.** Suport
- **8.** Indicator luminos de stare a hard diskului **22.** Etichetă de service
- **9.** Indicator luminos de stare a alimentării **23.** Conector pentru setul cască-microfon
- **10.** Buton de alimentare/Indicator luminos **24.** Port USB 3.0 de alimentare
- **11.** Port audio
- **12.** DisplayPort
- **13.** Port ieşire HDMI

Conectați-vă la contul Microsoft sau creati un cont local Vpišite se v račun Microsoft ali ustvarite lokalni račun

Vind Dell apps | Odszukaj aplikacje firmy Dell Localizați aplicațiile Dell | Poiščite programe Dell

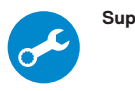

**17.** Port pentru conectorul de alimentare **18.** Indicator luminos de diagnosticare

a alimentării **19.** Capac pentru cabluri **20.** Slot pentru cablul de securitate

**25.** Port USB 3.0 cu PowerShare **26.** Cititor medii magnetice

**1.** Mikrofon

**2.** Kamera (dodatna možnost) **3.** Loputa za zasebnost pri kameri

- 
- (dodatna možnost) **4.** Lučka stanja kamere (izbirno)

**5.** Mikrofon

- **6.** Optični pogon (dodatna možnost)
- **7.** Gumbi OSD (zaslonski prikaz)
- **8.** Lučka stanja trdega diska
- **9.** Lučka stanja napajanja
- **10.** Gumb za vklop/izklop, lučka za vklop
- **11.** Vrata za zvok
- **12.** DisplayPort
- **13.** Izhodna vrata HDMI
- **14.** Vrata USB 3.0
- **15.** Vrata USB 2.0
- **16.** Omrežna vrata
- **17.** Vrata napajalnega priključka
- **18.** Diagnostična lučka napajanja
- **19.** Pokrov za kable
- **20.** Reža za varnostni kabel
- **21.** Stojalo
- **22.** Servisna oznaka
- **23.** Priključek za slušalke
- **24.** Vrata USB 3.0
- **25.** Vrata USB 3.0 s funkcijo PowerShare
- **26.** čitalnik pomnilniških kartic

### **7 Finish Windows 10 setup**

Voltooi de installatie van Windows 10 Skonfiguruj system Windows 10 Finalizati configurarea Windows 10 Dokončajte nastavitev sistema Windows 10

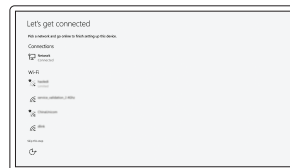

#### **Connect to your network**

Maak verbinding met uw netwerk Nawiąż połączenie z siecią Conectati-vă la retea Povežite računalnik z omrežjem

#### **ZANOTE:** If you are connecting to a secured wireless network, enter the password for the wireless network access when prompted.

- **N.B.:** Als u verbinding maakt met een beveiligd draadloos netwerk, vul dan het wachtwoord voor het netwerk in wanneer daar om gevraagd wordt.
- **UWAGA:** Jeśli nawiązujesz połączenie z zabezpieczoną siecią bezprzewodową, wprowadź **hasło dostepu do sieci po wyświetleniu monitu.**
- **Z/2 NOTĂ:** Dacă vă conectați la o rețea wireless securizată, introduceți parola pentru acces la rețeaua wireless atunci când vi se solicită.
- **OPOMBA:** Če se povezujete v zaščiteno brezžično omrežje, ob pozivu vnesite geslo za dostop do brezžičnega omrežja.

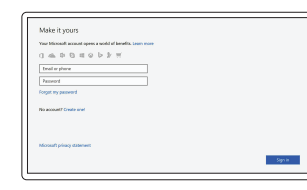

#### **Sign in to your Microsoft account or create a local account**

Meld u aan bij uw Microsoft-account of maak een lokale account aan Zaloguj się do konta Microsoft albo utwórz konto lokalne

### **Locate Dell apps**

### **SupportAssist Check and update your computer**

Controleer en update uw computer Wyszukaj i zainstaluj aktualizacje komputera Verificati și actualizați computerul Preverite in posodobite svoj računalnik

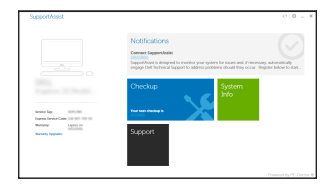